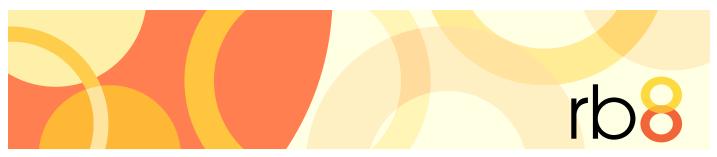

**RB8** legal support firm software

# Electronic Billing User Guide

# **Electronic Billing**

Electronic billing, otherwise known as e-billing, is the method of submitting an invoice to a customer in a format readable by its computer or database systems. Traditionally, invoices have been submitted to customers in paper format. By processing electronic bills, corporations recoup savings in paper handling and processing costs.

# Table of Contents

| Ехро  | rt Invoices                            |
|-------|----------------------------------------|
|       | What is LEDES?                         |
|       | What is UTBMS?                         |
| Servi | ce Items Master                        |
|       | Entering UTBMS codes for service items |
| Ехро  | rt Invoices                            |
|       | Exporting invoices in LEDES format     |
|       | Validating exported files              |
| Appe  | ndix                                   |
|       | ABA Litigation Code Set                |

The content of this user guide is furnished for informational use only, is subject to change without notice, and should not be construed as a commitment by OMTI Inc. OMTI assumes no responsibility or liability for any errors or inaccuracies that may appear in this book.

Any references to company names or persons in sample screens are for demonstration purposes only and are not intended to refer to any actual organization or person.

ReporterBase 8, the ReporterBase logo and design, RB Web and the RB Web design are trademarks of OMTI Inc. in the United States and other countries.

For current information on OMTI and ReporterBase software and services, visit www.omti.com.

 $\ensuremath{\mathbb{C}}$  2011 OMTI Inc. All Rights Reserved.

OMTI • 851 California Drive, Burlingame, CA 94010

## **Export Invoices**

# What is LEDES?

RB8 users can now export invoices in LEDES format. The Legal Electronic Data Exchange Standard (LEDES) was developed in 1995 by the accountants at Price Waterhouse and a consortium of time and billing software developers. LEDES is designed to improve accuracy and efficiency by ensuring electronic invoices are complete and can be imported directly into billing systems, without manual entry.

Over the years, many file formats were developed. However, LEDES 1998B is the only format RB8 supports at this time. LEDES 1998B was adopted in 1998, and it is by far the more commonly used LEDES format. It lacks some flexibility, having a rigid structure. Another disadvantage of LEDES 1998B is that invoice-level data is repeated on every line item even though it is only needed once, as it does not vary per line. Nonetheless, law firms prefer it for its simplicity and familiarity.

# **Export Invoices**

# What is UTBMS?

LEDES employs a coding system known as UTBMS. The Uniform Task Based Management System (UTBMS) was co-developed in 1995 by the American Bar Association (ABA), American Corporate Counsel Association (ACCA) and Price Waterhouse in an effort to standardize billing procedures and practices by law firms. This method of work product classification provides unique billing codes and matching category descriptions that are intended for use in detailed client billings.

UTBMS coding is broken into three components:

- Task Code describes the task performed. For example, L330 is used for depositions.
- Activity Code describes the actual work performed by the timekeeper. For example, A109 is used for appearing/attending.
- Expense Code describes the expense submitted. For example, E107 is used for delivery services.

Service Items Master

# Entering UTBMS codes for service items

For invoices to be LEDES compliant, every service item on each invoice must be coded properly with UTBMS codes. The best way is to start with the Service Items Master List, then "mass update" the billing rate tables. If your client has not provided the codes, you can obtain them at www.utbms.com. (See the appendix for the standard litigation code set adopted by ABA.)

- 1. On the menu bar in RB8, click **Setup > Service Items Master.**
- Click **Search** to list all the service items.
- Double-click a service item.
- 4. In the LEDES 1998B section, enter the following information:
  - Exp/Fee Type Select Expense if this is an expense item such as delivery. Select Fee if this is a timekeeper fee such as attendance fee.
  - Task Code Enter the task code (e.g., L330) if this is a fee item. Leave blank for an expense item.
  - Expense Code Enter the expense code (e.g., E115) if this is an expense item. Leave blank for a fee item.
  - Activity Code Enter the activity code (e.g., A109) if this is a fee item. Leave blank for an expense item.

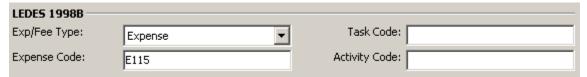

- 5. Click Save.
- Click Actions > Mass Update > Billing Rates.
- Check four boxes—Exp/Fee Type, Task Code, Expense Code and Activity Code.
- In the Billing Rates section, check the **Update** box to select a billing rate table. To select all of the billing rate tables at once, click Check All.
- 9. Click Save and Close.
- 10. Repeat steps 3 through 9 until you have updated all of the service items.

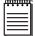

Even though it might be rare, it is possible for an insurance company to require different codes than the standard. In that case, simply update the billing rate tables belonging to the insurance company without modifying the service items master list.

**Export Invoices** 

# Exporting invoices in LEDES format

Once you have invoices generated with proper UTBMS codes, you can export them in LEDES format, then email the text file to the client.

- On the menu bar in RB8, click **Billing > Export Invoices.**
- In the Search Criteria pane, select the firm (Bill To) and other parameters.
- Click Search (or press Alt + S). RB8 lists all of the invoices that meet the specified search condition(s).
- Right-click on the grid, then choose Check All.
- Right-click on the grid, then choose Export LEDES 1998B.
- 6. In the Save As window, type a file name in the File Name field, then click Save.

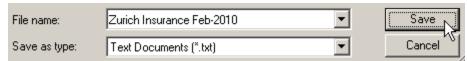

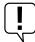

The Client Matter Number is a required field for the LEDES 1998B format. Make sure that you enter this number for each contact in the Job Parties tab.

# **Export Invoices**

# Validating exported files

Before sending the exported LEDES file to a client, it is a good idea to check that the electronic invoices contained in the file will successfully upload to the client's e-billing system, and payment will shortly follow.

You can validate the exported files easily using the free online service at www.ledesvalidation.com.

## Appendix

# ABA Litigation Code Set

# L100 Case Assessment, Development and Administration

L110 Fact Investigation/Development

L120 Analysis/Strategy

L130 Experts/Consultants

L140 Document/File Management

L150 Budgeting

L160 Settlement/Non-Binding ADR

L190 Other Case Assessment, Development and

Administration

# L200 Pre-Trial Pleadings and Motions

L210 Pleadings

L220 Preliminary Injunctions/Provisional Remedies

L230 Court Mandated Conferences

L240 Dispositive Motions

L250 Other Written Motions and Submissions

L260 Class Action Certification and Notice

# L300 Discovery

L310 Written Discovery

L320 Document Production

L330 Depositions

L340 Expert Discovery

L350 Discovery Motions

L390 Other Discovery

# L400 Trial Preparation and Trial

L410 Fact Witnesses

L420 Expert Witnesses

L430 Written Motions and Submissions

L440 Other Trial Preparation and Support

L450 Trial and Hearing Attendance

L460 Post-Trial Motions and Submissions

L470 Enforcement

# L500 Appeal

L510 Appellate Motions and Submissions

L520 Appellate Briefs

L530 Oral Argument

# **A100 Activities**

A101 Plan and prepare for

A102 Research

A103 Draft/revise

A104 Review/analyze

A105 Communicate (in firm)

A106 Communicate (with client)

A107 Communicate (other outside counsel)

A108 Communicate (other external)

A109 Appear for/attend

A110 Manage data/files

A111 Other

# E100 Expenses

E101 Copying

E102 Outside printing

E103 Word processing

E104 Facsimile

E105 Telephone

E106 Online research

E107 Delivery services/messengers

E108 Postage

E109 Local travel

E110 Out-of-town travel

E111 Meals

E112 Court fees

E113 Subpoena fees

E114 Witness fees

E115 Deposition transcripts

E116 Trial transcripts

E117 Trial exhibits

E118 Litigation support vendors

E119 Experts

E120 Private investigators

E121 Arbitrators/mediators

E122 Local counsel

E123 Other professionals

E124 Other